Procedura per la verifica licenze al Meeting Nazionale Giovanile

A partire dalle ore 12 del giorno 10 giugno le società potranno accedere alla procedura tramite la voce di menù "Verifica" presente nella scheda del programma gara

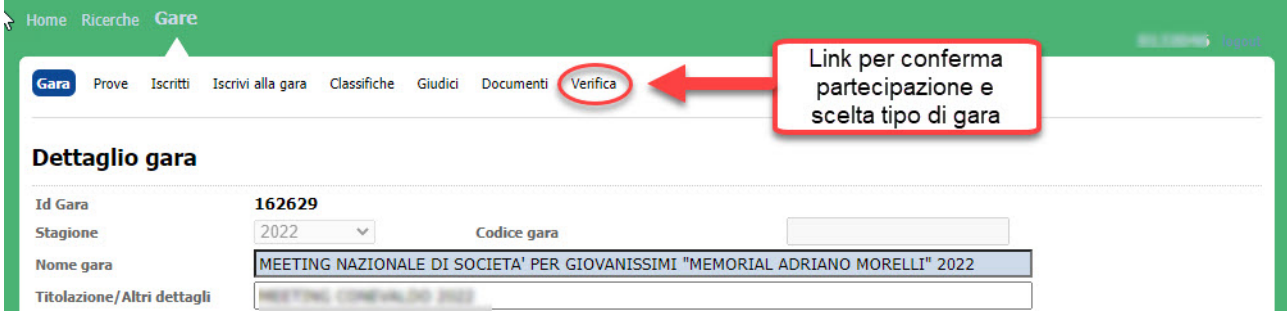

Tramite il link "Verifica" le società accederanno una pagina contenente l'elenco dEI propri iscritti e tramite la quale potranno effetuare la conferma di partecipazione.

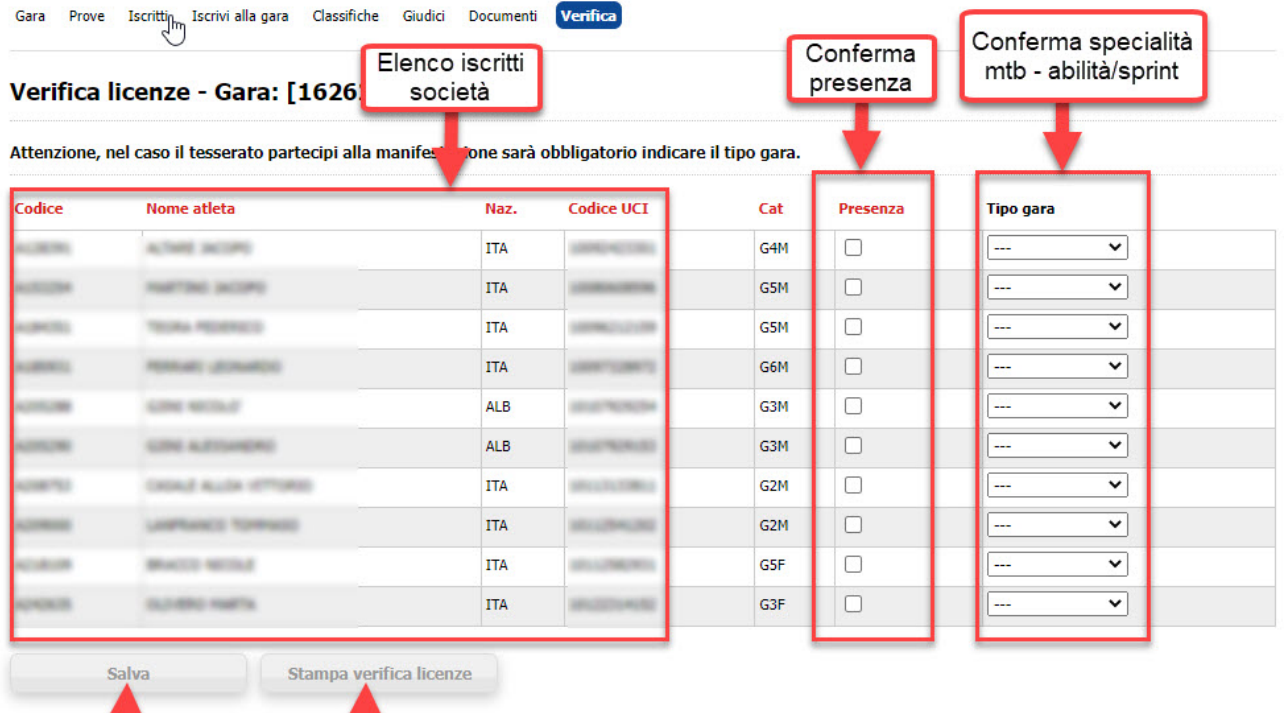

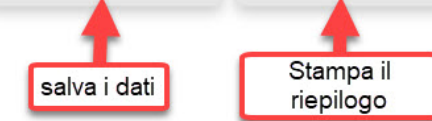

Per ciascun iscrito la società dovrà confermare la presenza inserendo l'apposito Flag nella colonna "Presenza" ed indicare la scelta per il "**Tipo gara**" che l'iscrito svolgerà scegliendo tra MTB e Abilità/Sprint.

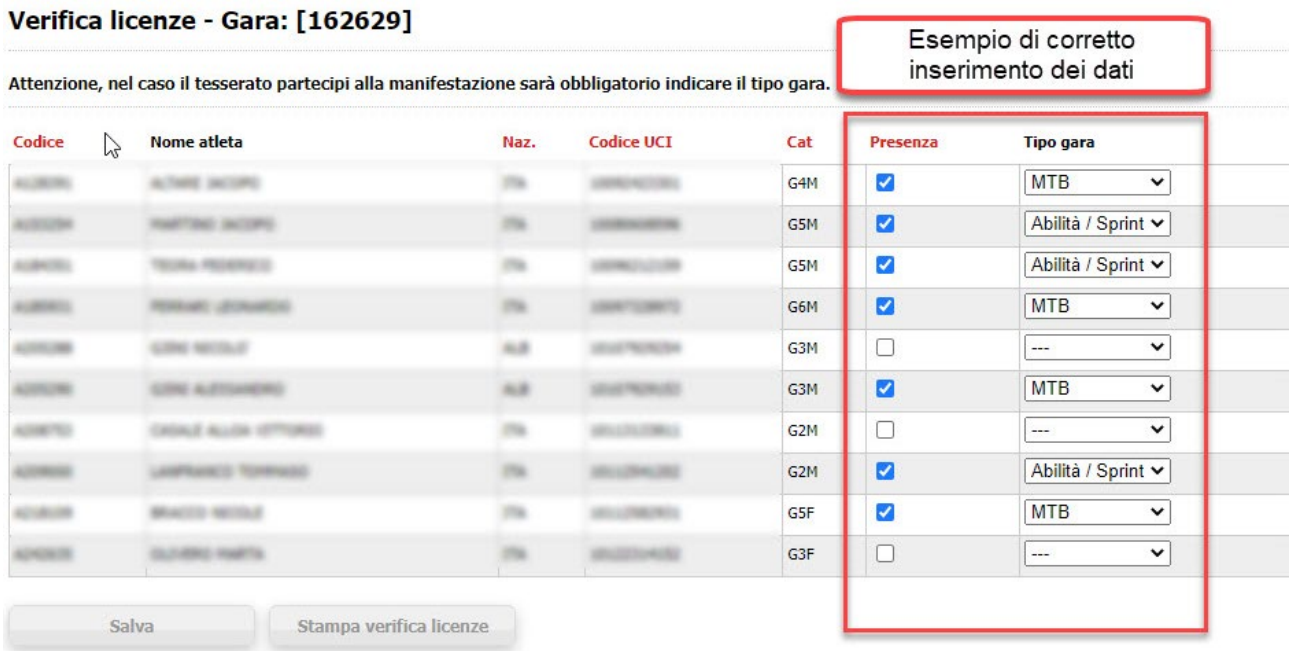

Nel caso l'iscrito non partecipi dovrà essere asciata in bianco la casella "Partecipa" e non dovrà essere scelto nessun "Tipo gara"

Di seguito due tipologie di scelta errate

- Se viene confermata la presenza deve essere anche scelto il Tipo gara
- Se non viene confermata la presenza non deve essere scelto il Tipo gara

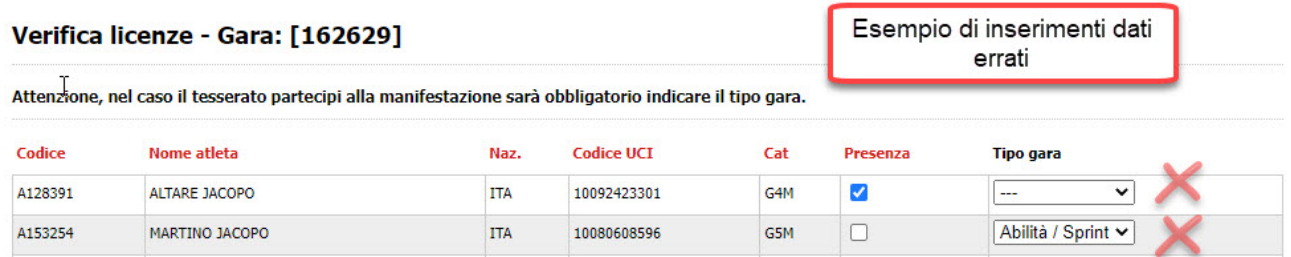

Nel caso di scelte errata i dati non verranno salvati e verrà mostrato a fine pagina un messaggio che indica gli errori effetua�. **In caso di errore nessun dato verrà salvato**

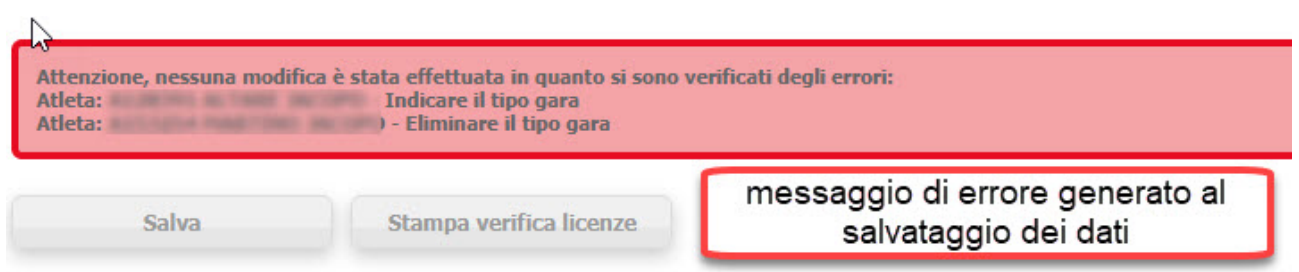

Al termine delle operazioni di conferma della partecipazione e del tipo di gara dei propri iscritti la società potrà stampare il resoconto delle scelte effetuate. Per ogni iscrito verrà indicato se partecipante e quale �po di gara è stata scelta.

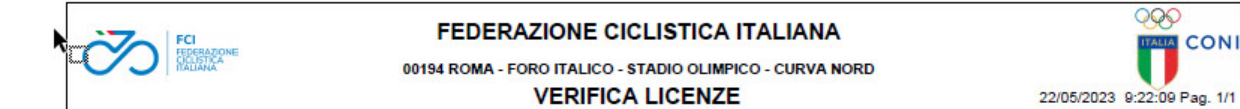

## GARA 1 MEETING NAZIONALE DI SOCIETA' PER GIOVANISSIMI "MEMORIAL ADRIANO MORELLI" 2022

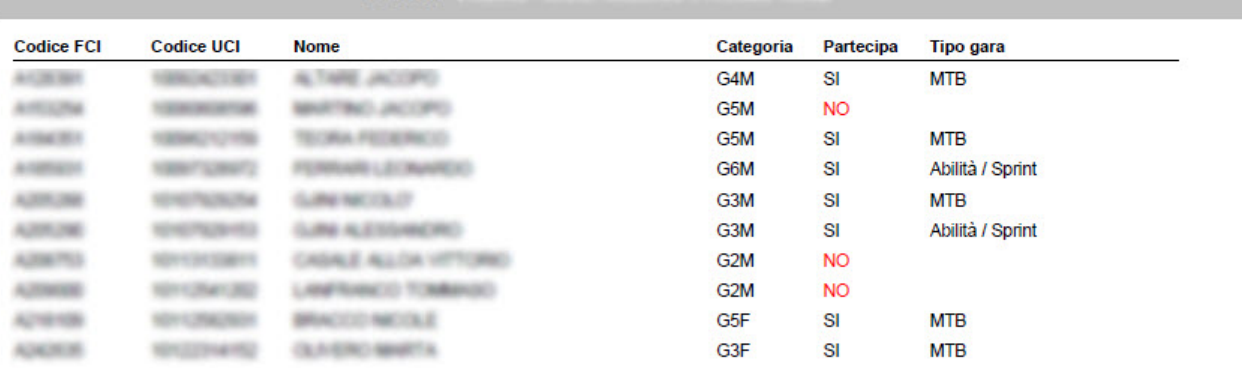